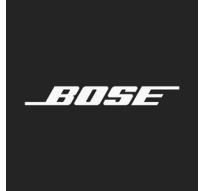

**L1 Pro Family** Firmware Update

日本語

L1 Pro8、L1 Pro16、L1 Pro32、Sub1、Sub2のファームウェアのアップデート手順について紹介します。

注: USB-Cケーブルが必要です(製品には付属していません)。L1 Proシリーズの製品は、 Thunderbolt 3ケーブルには対応しません。

1. パソコンでWebブラウザーを開いて、**btu.bose.com**にアクセスします。 注: Internet ExplorerやSafariには対応しません。

対応**Web**ブラウザー Windows Google Chrome, Mozilla Firefox、Microsoft Edge Mac Google Chrome、Mozilla Firefox

2. 「ダウンロード」**(Download)**をクリックして、ボーズアップデータ**(Bose Updater)**をダウンロードします。

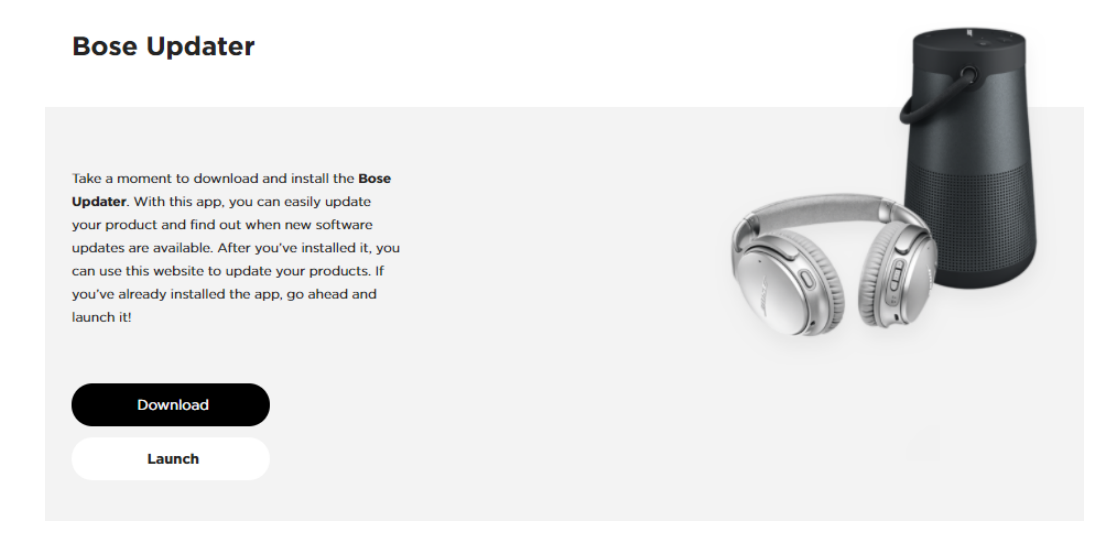

- 3. エンドユーザー使用許諾書を確認して、「同意する」**(I Agree)**をクリックします。
- 4. アップデータ**(Updater)**をインストールします。

## **Bose Updater**

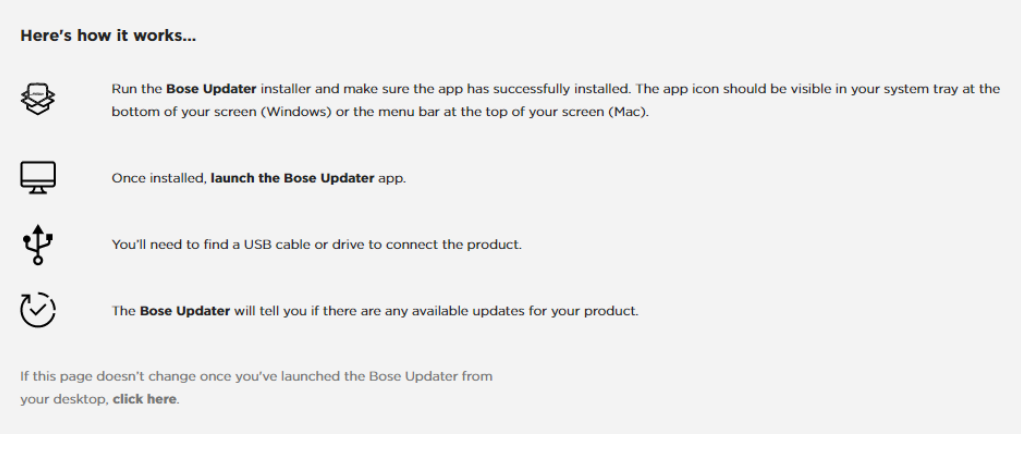

- 5. インストールしたら、アップデータ**(Updater)**を起動します。
- 6. 製品の電源をオンにします。
- 7. 製品とパソコンをUSB-Cケーブルで接続します。アップデータ**(Updater)**から製品が自動で認識されます。

8. お使いの製品のソフトウェアアップデートが必要な場合は、「お使いの製品のアップデートがあります。」 **(There's an update available for your product!)**と表示されます。

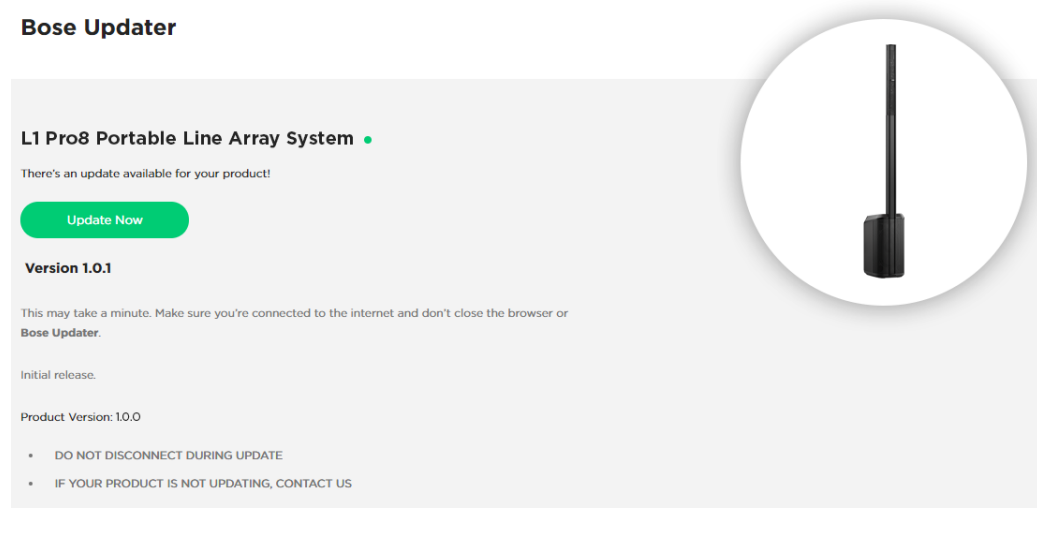

9. 「今すぐ更新」**(Update Now)**をクリックします。 注: アップデート中に製品の電源をオフにしたり、接続を切断しないでください。

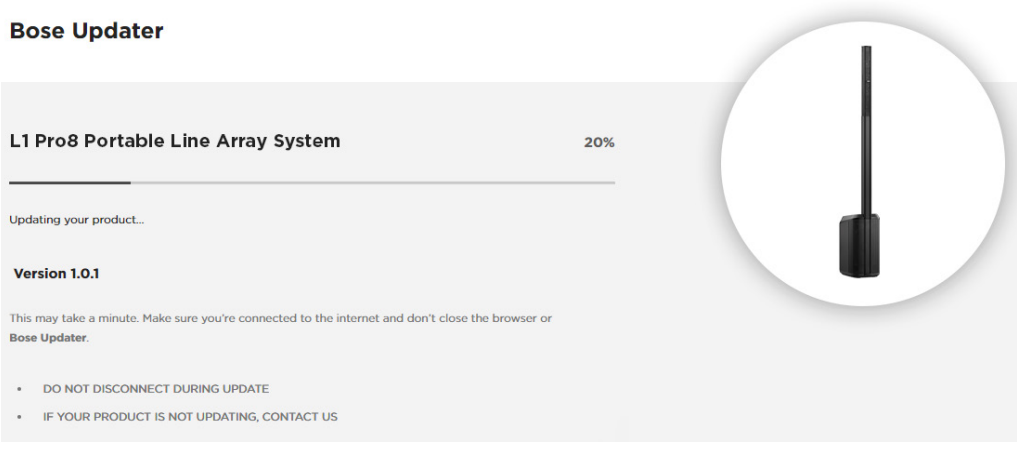

10. アップデートが完了すると、「お使いの製品は最新です。」**(Your product is now up-to-date!)**と画面に表示されます。

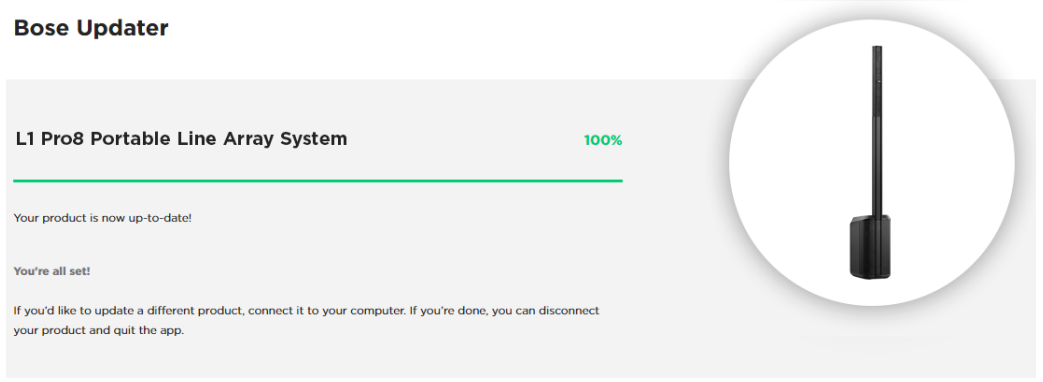

©2020 Bose Corporation, All rights reserved. Framingham, MA 01701-9168 USA www.Bose.com AM866459 Rev. 00 2020年8月

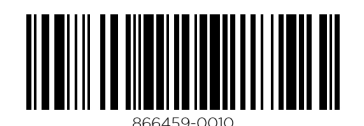

**BOSE**